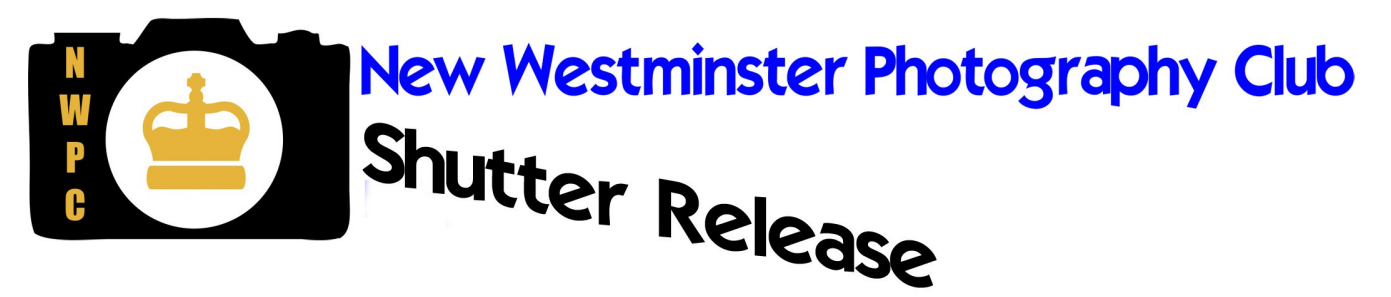

*November 2014*

### Editor's Desk *(Shona LaFortune)*

Where I live, snow is creeping lower on the mountains. Photos can be had in any season; sometimes it just means you have to look for subjects outside your norm, which can be a good thing. Often you can surprise yourself with what you can come up with: water drops on foliage, reflections on pavement, lights in fog . . . and any day now, Christmas lights – all good opportunities to practice techniques from our recent presentations on macro and Intentional Camera Movement.

## Upcoming Meetings

The **November 4** meeting will be an in-house **print** competition. Don't forget to bring your two prints (8x10 or larger). You **did** remember to send the digital version to [photos@nwphoto.org](mailto:photos@nwphoto.org) by the evening of November 1, right?? Also: The top 10 from the theme "POV – Low Angle", and if time allows, more of that member sharing that keeps getting interrupted . . . last time it was a fire alarm! Seriously, what's with this? Are we **ever** going to see all the sharing images?

On November 25, we will be viewing the results of the Editing Challenge. These are the images you will select off our website to edit. These must be sent to [photos@nwphoto.org](mailto:photos@nwphoto.org) by 5:00 p.m. on Saturday, November 22. More information will be coming at you. Watch your email.

# **Outings**

The weather wasn't as bad as predicted for the visit to the pumpkin patch and bonus!, those attending got a free pumpkin included with their admission. We hear a 25 pounder went home with one member. Way to work out. If you attended, please share a few photos on the outings gallery on the website. Refer to the last newsletter for a tutorial if you're not sure how.

The **November 16** outing ("Frequencies") will be an inside opportunity to practice **macro** photography (or anything else that occurs to you) with a visit to a museum of antique radios, run by members of the Society for the Preservation of Antique Radio in Canada (SPARC). Because attendance is limited, please let Monica [\(outings@nwphoto.org\)](mailto:outings@nwphoto.org) know if you plan to attend, and whether you will bring someone. The museum is on the Riverview grounds in Coquitlam (lots of photo ops there too), and directions are a little complicated, so be sure to refer to the Outings page on the website [\(http://nwphoto.org/outings.php\)](http://nwphoto.org/outings.php) for detailed directions. Meeting time 10:00.

## Online Themes

The "Landscape Intentional Camera Movement" **closes November 16**. This isn't one you can likely pull from the archives, so get moving (pun intended).

Just opened: **Architectural Patterns.** (Closes December 14). This one sounds like fun but remember, this is for patterns you see in architecture only.

## Why did you say that?

(Shona LaFortune)

I have evaluated, scored and commented on images for club, national and international competitions, and I helped develop, administrated and taught the CAPA "Learn to Judge" evaluator training courses for many years.

A large part of that training related to comments, as, outside of serious competitions, which really is a different sort of game all its own, the recommendations and suggestions by experienced photographers are a very important factor in helping photographers evaluate their work.

Our club's online comment boxes follow the best recommended evaluation policies CAPA has developed over the years, which is to find the best points of an image, areas where there might be some improvement (based on our best assessment of the photographer's intent), and then provide some constructive, helpful comments.

A wonderful aspect of a camera club like ours is that we have beginner, intermediate and advanced photographers with different interests and viewpoints. That diversity should provide a rich mix of creativity, inspiration and insight. **Our club has worked hard to evolve a respectful and comfortable environment** where all our members can help each other gain some insight into how others react to their work, and how it could be "improved".

Really what we mean by "improved" is not easily summarized in a word. Could this image have more visual or emotional impact? Could the message or meaning be made more clear? Are there technical aspects that could be utilized to that end? Don't worry if you don't have a lot of experience. Your feedback is appreciated.

Artists are often sensitive. It's part of what gives them the soul to create imagery that touches others. And for **anyone** trying to learn, being told they are "wrong" without being told "why" is discouraging. That's not how we should treat each other. Why not be **kind** and **constructive**?

If you "like" or "don't like" an image, that's about you, not the image. It's acceptable to let the photographer know what you liked or didn't like, as long as you say **why,** so that they can tell instruction from bias. There is no "right" or "wrong" in art, so"not sure how this could be improved" and similar comments serve no purpose.

Even for the "be tough or go home" camp, you don't need to throw rocks or punches at someone to prove they are tough. There is no place for schoolyard bullies in a group of adults who are there to help each other. If you see no merit in a photograph, surely you could suggest how the image might better communicate what the photographer was trying to say?

#### www.nwphoto.org

In the last issue, we walked through the procedure of posting images on the club's Outings Gallery.

But did you know that you can have as many of your own galleries as you like on the club's website?

First, gather up some images you'd like to share, and resize them. Our standard 1024x768 is recommended (anything bigger and the system will resize, plus it will take forever to upload). Decide what types of galleries you would like. Perhaps you just want to show some of your best work, or

maybe you would like a gallery for each technique you experiment with, place you visit or subject you like to shoot.

*Let's get this out of the way right now: Since our gallery constitutes "public space" (anyone can go there), we must keep our site "family-friendly" (i.e. no sexually explicit images (if nudity is questionable, err on the side of caution), and follow Canadian law with respect to images depicting "hatred" including, but not limited to, racial, religious and other intolerances, violence against people or animals . . . you get the idea. And of course no copyrighted material without permission. Please contact the webmaster with any questions or for further information. Thanks for understanding.* 

Back to your gallery. Make a note of where you have the images on your computer system, then sign onto the website with your own user name and password. We will use Thomas Mits for illustrating:

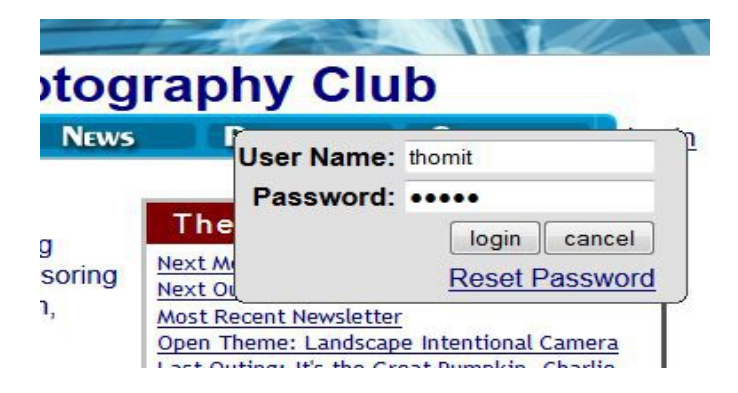

You will see the 2<sup>nd</sup> row of links at the top of the page (example below). One of them is "My Galleries".

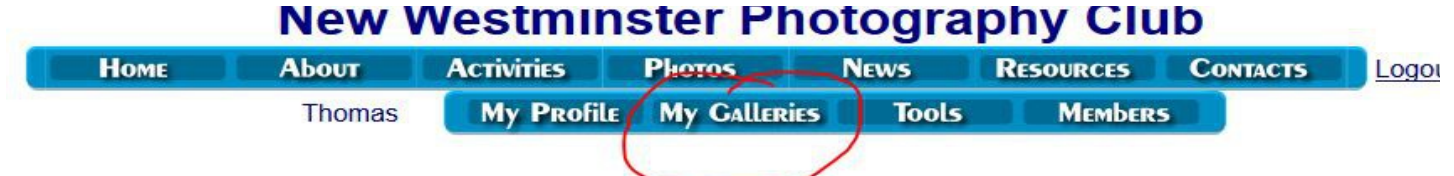

*(Not shown here, but there is also a "Help!" button that will give you lots of instructions, without illustrations).*

Easy so far. Click "My Galleries" and you will see this invitation to create a new gallery. Go for it!

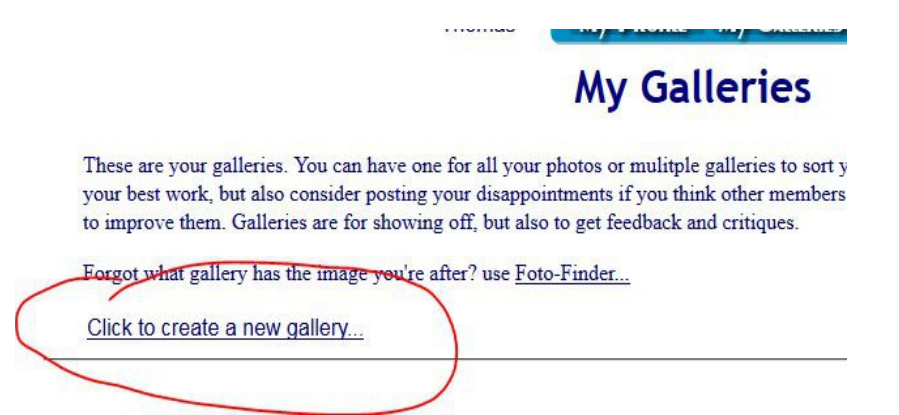

And up pops another box (see below):

- 1. Give your Gallery a title of your choice, describing the contents or intent or . . . ?
- 2. Add a description (optional) of the types of images, or location or date or intent or . . . ?
- 3. Click **Create**

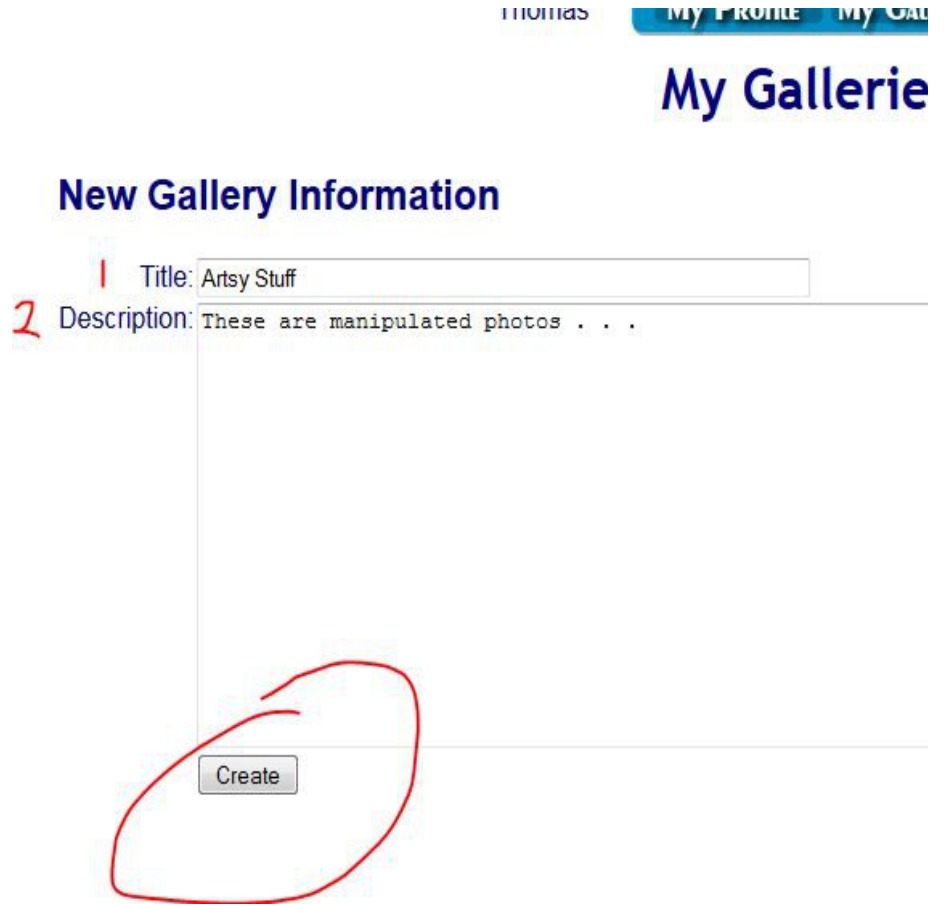

Congratulations – you have a new gallery!

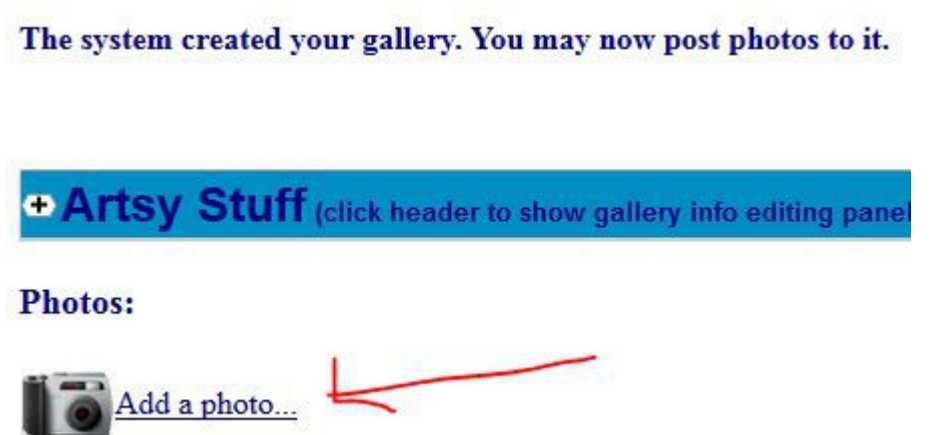

But now you need to hang something on its walls. That's where the "add a photo" link comes in. Click that and you get the familiar upload box. You can browse your computer for your first image, type in the title (which does not have to be the same as the image file name) and a description, if you like. If you put something in the description box, viewers will see an "N" telling them to click for your notes. Otherwise, they will just see the image.

So let's add a photo and see what happens. Having fun so far? Oh yeah, we don't recommend you use "blah blah blah" in your actual description.

#### Click **Submit.**

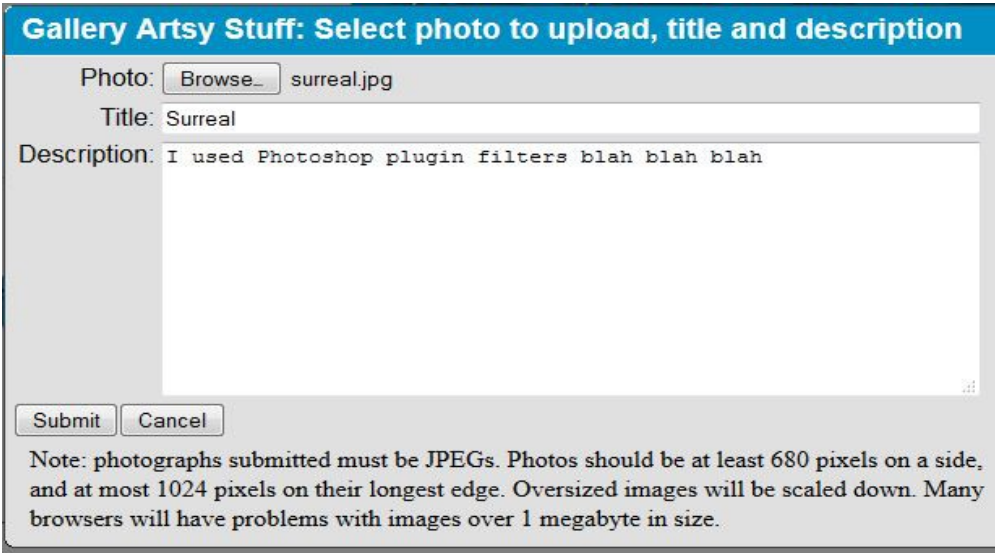

There's the first photo in the "Artsy Stuff" gallery (illustrated below). The "add a photo" is also obvious, so go ahead and add another one or two or ten (in our example, we'll use 3):

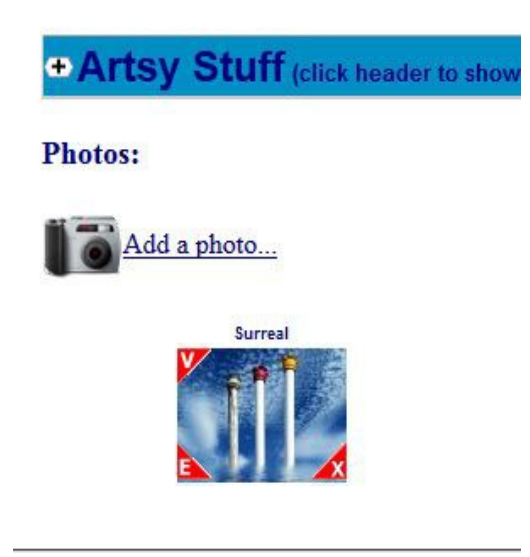

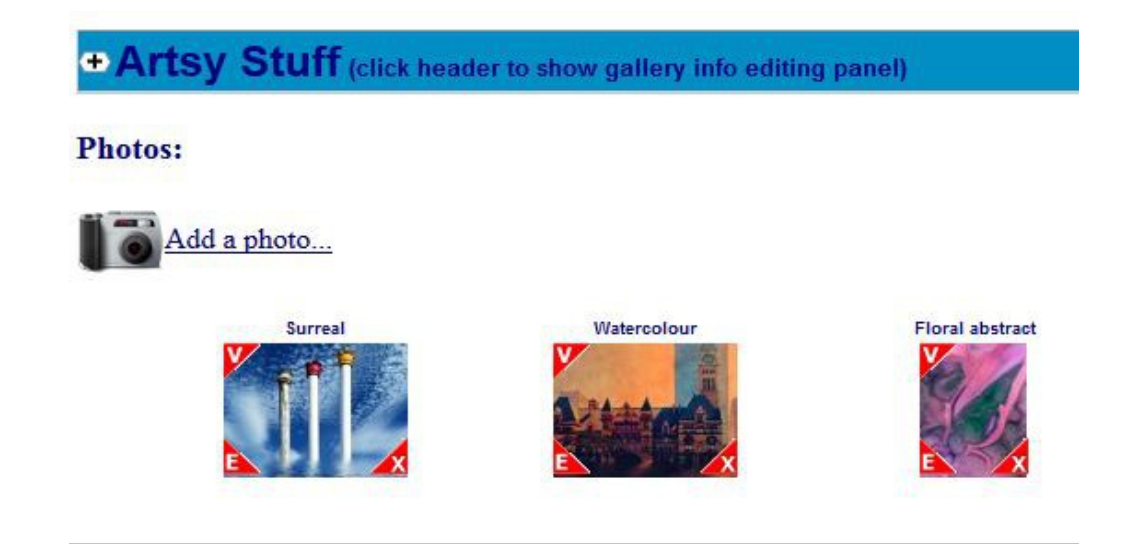

Notice there is a V, E and X on each thumbnail. If you hold your mouse over them (on the website, not in this newsletter), you learn that V means "view this photo" (full size), E is "edit this photo info" (if you'd like to add or expand a note (description) or change the title. X is "delete the photo" and you will get a little "do you really want to delete?" box in case you hit X by mistake.

Just a couple more things. Notice that the blue band of the gallery title says "click header to show gallery info editing pane)? When you expand that, you get another little form. The important thing here is to note is the "Gallery Thumb". Not the opposing thing on your hand; this is short for "thumbnail", the little picture that is going to tempt people to click on your gallery.

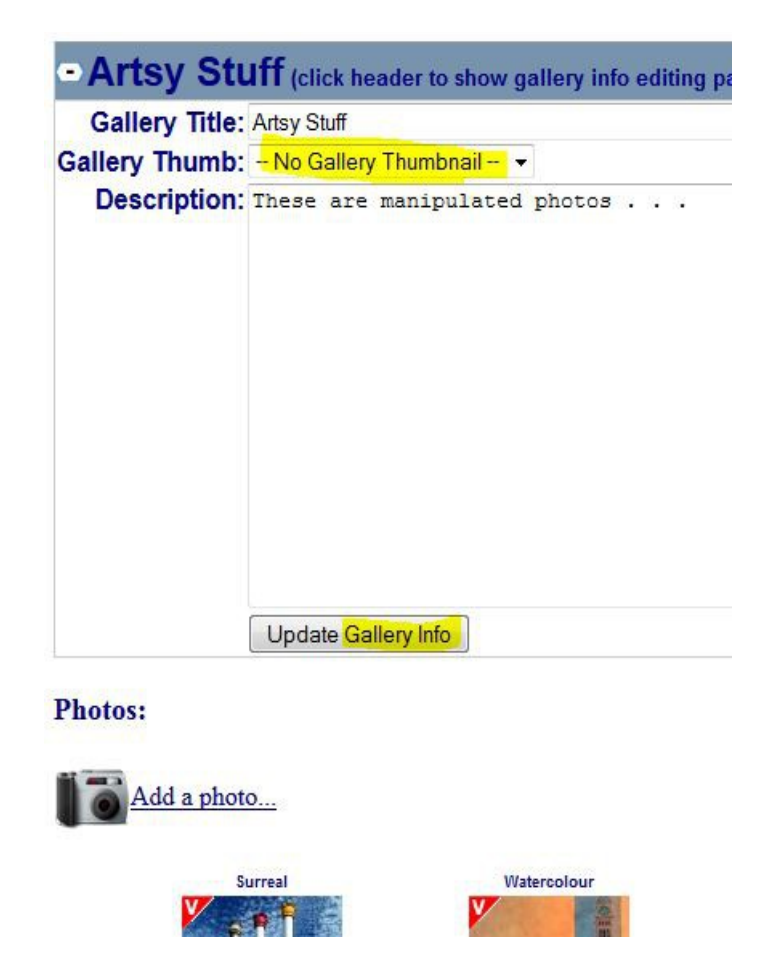

So let's select a thumbnail to represent our gallery. This will catch our viewers' attention more than just a title. That Gallery Thumb has a drop-down box that lists all the photos in your gallery. Pick one, then click Update Gallery Info.

Shall we add a second gallery? Why not? Just repeat the steps above, from "Create New Gallery" to selecting the thumbnail. We'll call the new gallery "Fall" and add a couple of photos. This is what we see:

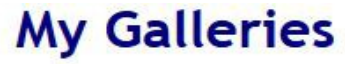

These are your galleries. You can have one for all your photos or mulitple galleries to so: your best work, but also consider posting your disappointments if you think other membe to improve them. Galleries are for showing off, but also to get feedback and critiques.

Forgot what gallery has the image you're after? use Foto-Finder...

Click to create a new gallery...

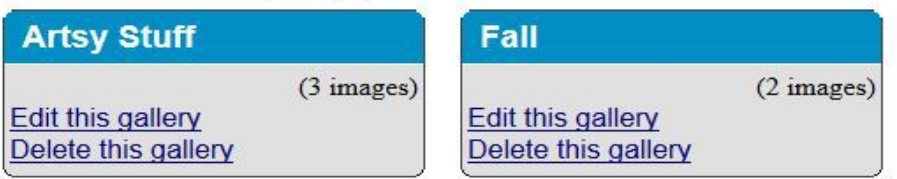

You can see that you can also delete a complete gallery at once. But don't worry; you'll get a warning.

The image below is what your galleries look like to visitors who click on Photos/Members and pick your name (well, except **your** name and photos will be there, not Thomas's).

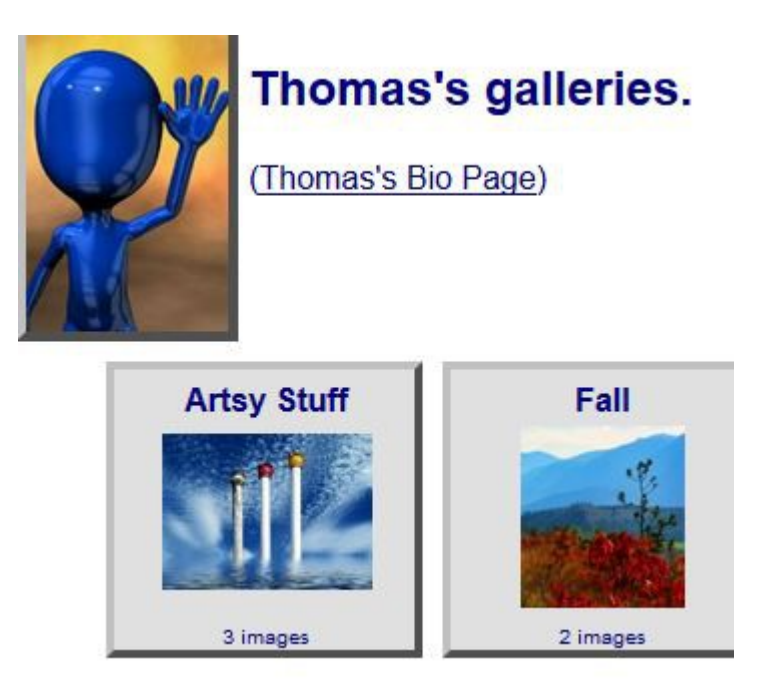

 Members can also access your galleries through the Members link, where they will also get your bio (you **have** filled out a bio so we can get to know you, right?)

People who have subscriptions in their profile for "new member image submitted" will get a notification of your photos, and if you subscribe to "A comment is made on one of your member images" you will get a notification that someone has commented on your photo.

There you have the complete illustrated guide to posting images to our website.

*Questions or problems? Look for the "Help" buttons, or email [webmaster@nwphoto.org](mailto:webmaster@nwphoto.org)* if you are really stuck.

## Our next Club Print Exhibition!

We will have another print exhibition in the library **all of January, 2015**. Most of you have been made aware of this at meetings and have signed up if interested.

To participate:

Please provide Karen, our esteemed, hard-working President, with **one or two** 8" x 10" images (not letter size, not 8 x 12 – these **must** fit into a mat intended to fit an 8x10 photo. Black and white, colour or a bit of both, any subject (as long as appropriate for family/public library viewing).

**Do not** mat or frame. Submit in an envelope with your **name** and the **title(s)** on **both** the envelope **and** back of actual image(s). A sticky note or removable tape is fine for the back of the photos.

This is an exciting opportunity to promote the club by showing the variety of work we produce.

## 2015 spring competition dates

I will keep repeating this information until you all have your entries ready, because I know this is the kind of thing that we often scramble for at the last minute. We have some awesome work, so keep your high-scoring stuff aside for consideration for one of these:

**North Shore Challenge** – digital images of any subject. Lots of clubs so it's tight competition. We did well last year but let's not get complacent.

**Fraser Valley Invitational** – digital **theme** competition. The theme for 2015 is **Simplicity**. If you have something you think is simple and striking, maybe bring it to a member sharing night to get some feedback.

**Crescent Beach Black and White Invitational** – black and white **prints**. Usual strong and simple does well, and if past competitions are any indication, technical quality is also strictly judged.

## Upcoming Events of Interest

The West Coast Animatography Group (which includes several of our club members) have been providing entertainment for our social events for some time. They are holding their first public showing on December 4, at the New Westminster Public Library auditorium. Admission is free.

The 19th annual **Burnaby Showcase** (slide show and print exhibit) is **January 31, 2015** at the James Cowan Theatre, Shadbolt Centre in Burnaby. Tickets are \$18. The Burnaby Photographic Society sponsors this and you can get ticket information from their website. Google Burnaby Showcase 2015. Although our club entries for the **North Shore Challenge** will be taken care of by our Competitions Chair, there are two other dates to remember. Individuals who wish to enter their own images for consideration into the show must submit by **February 7**. The show itself is on **March 7, 2015.** Don't let that date slip by. Our club will be participating so cheer us on.

## Our Competition Results

#### **Website theme: POV – Low Angle**

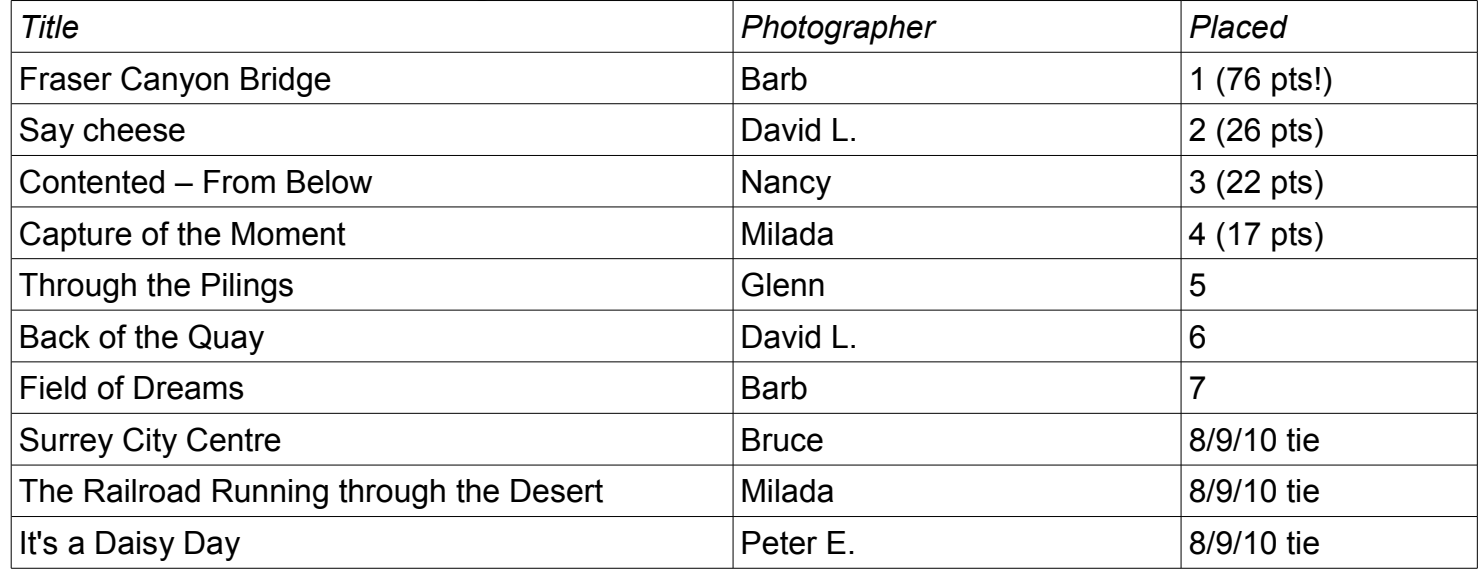

#### **In-club digital competition** top 10

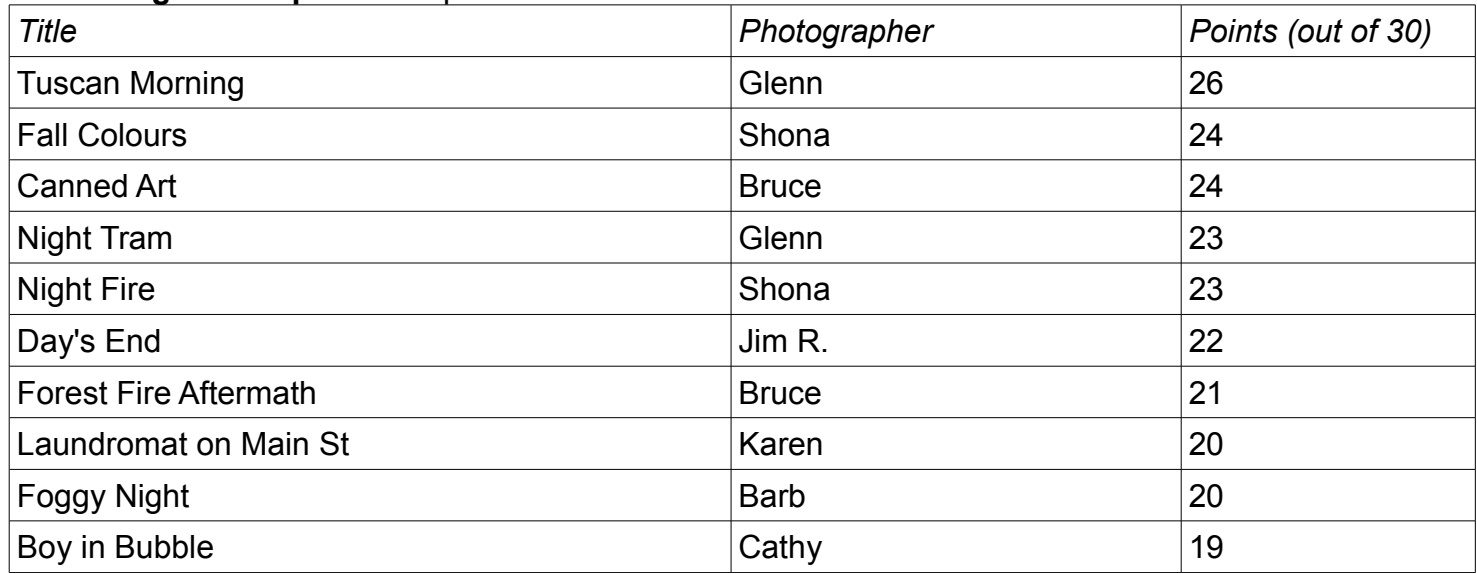

## Club Contacts

General enquiries [Info@nwphoto.org](mailto:Info@nwphoto.org) Web site issues: [webmaster@nwphoto.org](mailto:webmaster@nwphoto.org) Themes: [themes@nwphoto.org](mailto:themes@nwphoto.org) Newsletter submissions: [editor@nwphoto.org](mailto:editor@nwphoto.org)